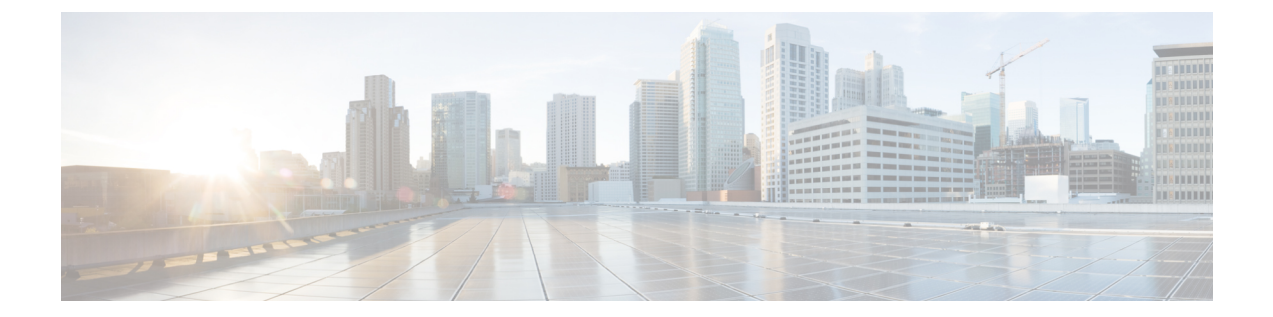

# アドホック チャットおよび常設チャットの 設定

- グループ チャットルームの概要 (1 ページ)
- グループ チャットの要件 (2 ページ)
- グループ チャットおよび常設チャットのタスク フロー (3 ページ)
- グループ チャットと持続チャットのインタラクションと制限 (8 ページ)
- 常設チャットの例(高可用性なし) (12 ページ)
- IM and Presence での常設チャットの境界 (13ページ)

## グループ チャットルームの概要

グループ チャットとは、3 人以上のユーザ間でのインスタント メッセージング セッションです。 IM and Presence Service は、アドホック チャット ルームおよび常設チャット ルームをサポートし ます。インスタント メッセージングを有効にすると、アドホック チャット ルームのサポートが デフォルトで有効になります。ただし、常設チャット ルームのサポートについては、システムを 設定する必要があります。

#### アドホック チャット ルーム

アドホック チャット ルームは、1 人のユーザがチャット ルームに接続されている限り存続する チャット セッションであり、最後のユーザがルームを離れると、システムから削除されます。ア ドホックチャットルームは、最後のユーザがルームを離れると、システムから削除されます。イ ンスタントメッセージの会話の記録は永続的に維持されることはありません。インスタントメッ セージングを有効にすると、アドホック チャット ルームはデフォルトで有効化されます。

アドホックチャットルームは、デフォルトではパブリックルームですが、プライベートに再設定 することもできます。ただし、ユーザがパブリックまたはプライベートのアドホックルームに参 加する方法は、使用中の XMPP クライアントのタイプによって異なります。

• 任意のアドホックチャットルーム (パブリックまたはプライベート) に参加するには、Cisco Jabber ユーザを招待する必要があります。

• サードパーティ製 XMPP クライアントのユーザは、任意のアドホックチャットルーム (パブ リックまたはプライベート)に参加するために招待することができます。または、会議室ディ スカバリサービスを介して参加するようにパブリック専用のアドホックルームを検索するこ ともできます。

#### 常設チャット ルーム

常設チャットルームは、すべてのユーザがルームを離れても存続するグループチャットセッショ ンで、アドホックグループチャットセッションと違い、終了することはありません。ユーザは、 ディスカッションを続行するために、時間が経過しても同じ会議室に戻ることが求められます。

常設チャットルームの目的は、ユーザが後で常設チャットルームに戻って、協力し合い、特定の トピックに関する知識を共有したり、そのトピックに関する発言のアーカイブを検索したり(こ の機能が IM andPresenceService で有効になっている場合)、そのトピックのディスカッションに 参加したりできるようにすることです。

常設チャットルームにはシステムの設定が必要です。また、常設チャットでは、外部データベー スを導入する必要があります。

常設チャットルームは、IOSクライアントおよびAndroidクライアントの両方を含め、デスクトッ プおよびモバイル Jabber クライアントの両方でサポートされています。モバイルクライアントの 場合は、最低でも Jabber リリース 12.1 (0) を実行している必要があります。

## グループ チャットの要件

#### アドホック チャットの要件

アドホックチャットルームを展開する場合は、インスタントメッセージングが有効になっている ことを確認してください。詳細については、インスタント [メッセージの](cup0_b_config-and-admin-guide-15_chapter16.pdf#nameddest=unique_225)有効化を参照してくださ い。

#### 常設チャットの要件

常設チャット ルームを展開している場合:

- インスタント メッセージングが有効になっていることを確認してください。詳細について は[、インスタント](cup0_b_config-and-admin-guide-15_chapter16.pdf#nameddest=unique_225) メッセージの有効化を参照してください。
- 外部データベースを導入する必要があります。データベースのセットアップおよびサポート 情報については、[http://www.cisco.com/c/en/us/support/unified-communications/unified-presence/](http://www.cisco.com/c/en/us/support/unified-communications/unified-presence/products-installation-and-configuration-guides-list.html) [products-installation-and-configuration-guides-list.html](http://www.cisco.com/c/en/us/support/unified-communications/unified-presence/products-installation-and-configuration-guides-list.html)の*IM and Presence* データベース セットアッ プ ガイドを参照してください。
- 常設チャットにハイ アベイラビリティを導入するかどうかを決定します。この導入タイプに より、永続的なチャットルームに冗長性およびフェール オーバーが追加されます。ただし、 外部データベースの要件は、ハイ アベイラビリティを持たない機能を導入した場合と若干異 なります。

• 常設チャットの展開には、少なくとも15,000 ユーザ OVA を導入することを推奨します。

# グループ チャットおよび常設チャットのタスクフロー

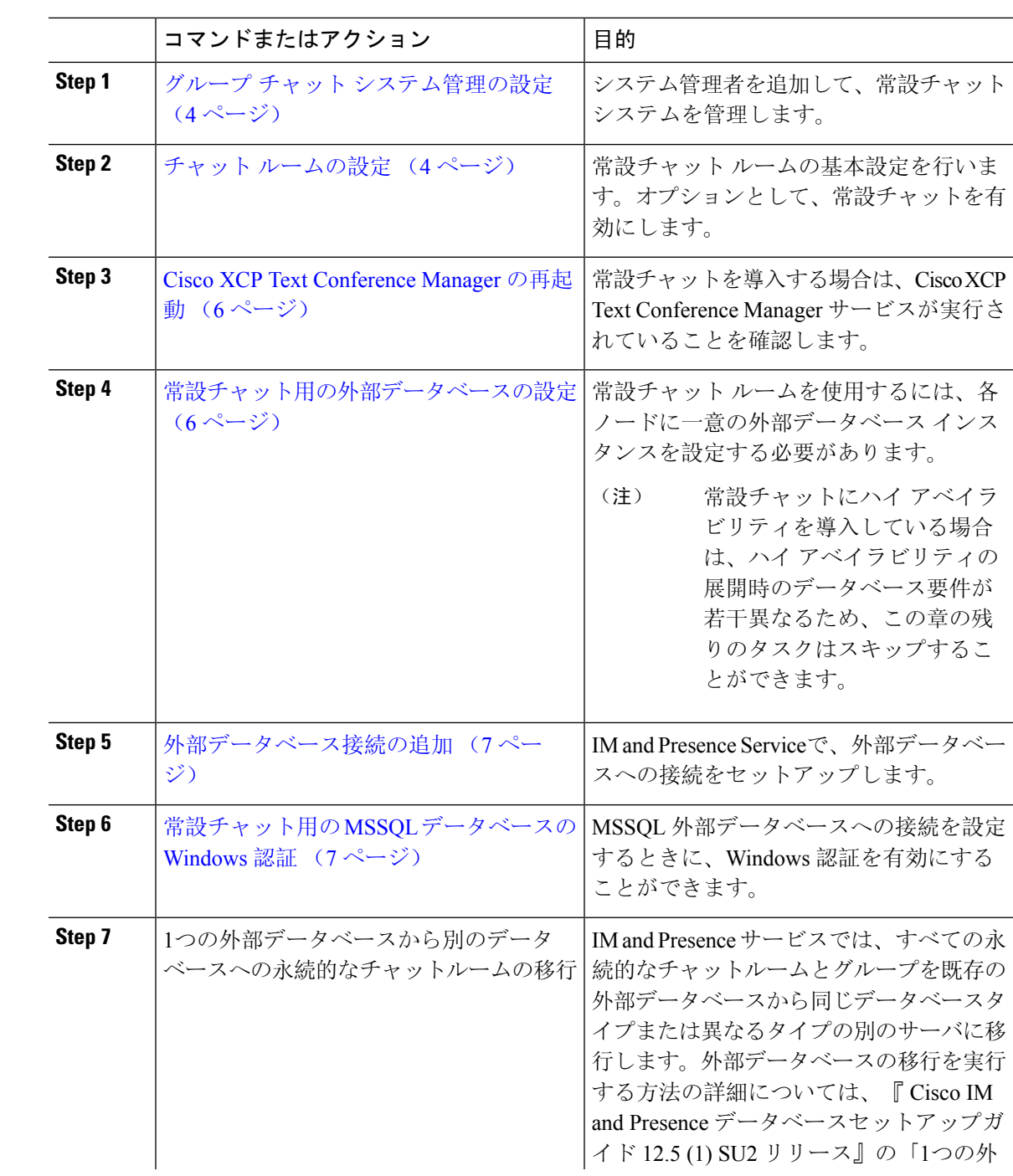

手順

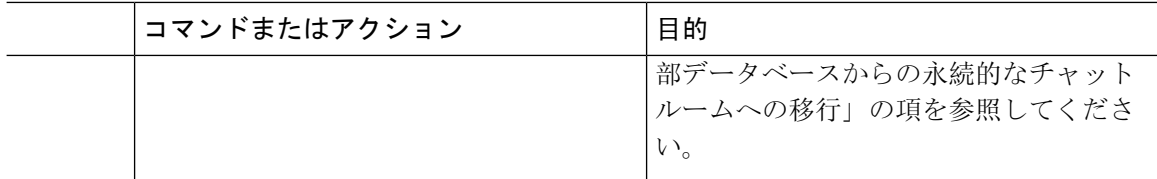

## グループ チャット システム管理の設定

システム管理者を追加して、常設チャット システムを管理します。

#### 手順

- **Step 1 [**メッセージング(**Messaging**)**]** > **[**グループ チャット システムの管理者(**Group Chat System Administrators**)**]** を選択します。
- **Step 2 [Enable Group ChatSystem Administrators**(グループチャットシステムの管理者を有効にする)**]** のチェックボックスをオンにします。

設定が有効化または無効化する場合、CiscoXCPRouterを再起動する必要があります。システム管 理者の設定を有効に設定すると、システム管理者を動的に追加できます。

- **Step 3 [**新規追加**]** をクリックします。
- **Step 4** IM アドレスを入力します。

例

IM アドレスは name@domain の形式である必要があります。

**Step 5** ニックネームおよび説明を入力します。

**Step 6** [保存 (Save) ] をクリックします。

#### 次のタスク

チャット ルームの設定 (4 ページ)

## チャット ルームの設定

ルームメンバーおよび収容人数の設定などの基本的なチャットルームの設定と、ルームあたりの ユーザの最大人数の設定を行います。

必要に応じて、常設チャットを有効にするチェックボックスをオンにして、常設チャットを有効 にすることもできます。

#### 手順

- **Step 1** Cisco Unified CM IM andPresence 管理から、メッセージング > グループ チャットおよび常設チャッ トを選択します。
- **Step 2** プライマリグループチャットサーバのエイリアスをシステムで自動的に管理するチェック ボック スをオンあるいはオフにして、システムがチャット ノードのエイリアスを管理するかどうかを設 定します。
	- オン:システムは、チャットノードエイリアスを自動的に割り当てます。これはデフォルト 値です。
	- オフ:管理者がチャット ノードのエイリアスを割り当てることができます。
- **Step 3** すべての参加者がルームから退室した後もチャットルームが存続し続けるようにするには、常設 チャットを有効にするチェックボックスをオンにします。
	- これはクラスタ全体の設定です。永続的なチャットがクラスタ内のいずれかのノード で有効になっている場合、任意のクラスタ内のクライアントは、ノード上のテキスト 会議インスタンスとそのノードでホストされているチャットルームを検出できます。 (注)

リモートクラスタ上のユーザは、そのリモートクラスタで永続的なチャットが有効に なっていなくても、ローカル クラスタ上の Text Conference インスタンスおよびチャッ ト ルームを検出することができます。

- **Step 4** 常設チャットを有効にするように選択した場合は、それぞれの値を以下のフィールドに設定しま す。
	- 許可されるパーシステントチャットルームの最大数(Maximum number of persistent chat rooms allowed)
	- データベース接続数
	- •データベース接続のハートビート間隔(秒)(Database connection heartbeat interval (seconds))
	- パーシステントチャットルームのタイムアウト値(分)(Timeout value for persistent chat rooms (minutes))
	- シスコのサポート担当者に連絡せずに、データベース接続のハートビート間隔値をゼ ロに設定しないでください。ハートビート間隔は、通常、ファイアウォールを介して 接続を開いたままにするのに使用されます。 (注)
- **Step 5** ルームの設定で、ルームの最大数を割り当てます。
- **Step 6** グループチャットおよび常設チャットの設定ウィンドウで、残りの設定を入力します。フィール ドとその設定の詳細については、オンライン ヘルプを参照してください。
- **Step 7** [保存(Save)] をクリックします。

#### 次のタスク

Cisco XCP Text Conference Manager の再起動 (6 ページ)

### **Cisco XCP Text Conference Manager** の再起動

チャットの設定を編集したり、チャットノードに複数のエイリアスを追加している場合は、**Cisco XCP Text Conference Manager** サービスを再起動します。

手順

- **Step 1 Cisco Unified IM and Presence Serviceability**で、ツール > コントロール センター **-** 機能サービスを 選択します。
- **Step 2** サーバ ドロップダウン リストから、IM and Presence ノードを選択して、移動をクリックします

**Step 3 IM and Presence Service** セクションで、**Cisco XCP Text Conference Manager** オプション ボタンを クリックして、起動 あるいは 再起動をクリックします。

- **Step 4** リスタートに時間がかかることを示すメッセージが表示されたら、**[OK]** をクリックします。
- **Step 5** (任意)サービスが完全に再起動されたことを確認するには、**[**更新(**Refresh**)**]** をクリックしま す。

#### 次のタスク

常設チャットのハイアベイラビリティを導入する場合は、常設チャットのハイ [アベイラビリティ](cup0_b_config-and-admin-guide-15_chapter18.pdf#nameddest=unique_237) [のタスク](cup0_b_config-and-admin-guide-15_chapter18.pdf#nameddest=unique_237) フローの章に進みます。

それ以外の場合は、常設チャット用の外部データベースの設定 (6 ページ).

### 常設チャット用の外部データベースの設定

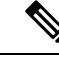

このトピックでは、ハイ アベイラビリティを備えていない常設チャットについて説明します。常 設チャットに高可用性を展開する場合は、外部データベースの設定情報ではなく、該当する章を 参照してください。 (注)

常設チャットルームを設定する場合は、常設チャットルームをホストするノードごとに、個別の 外部データベースインスタンスを設定する必要があります。また、次の点に注意してください。

- 永続的なチャットが有効な場合は、外部データベースを Text Conference Manager サービスに 関連付ける必要があり、また、データベースがアクティブで到達可能である必要があります。 そうでない場合は、Text Conference Manager は起動しません。
- 常設チャット ログ出力に外部データベースを使用する場合は、データベースが情報量を処理 するのに十分な容量があることを確認します。チャット ルームのすべてのメッセージのアー カイブはオプションであり、ノードのトラフィックが増え、外部データベースのディスク領 域が消費されることになります。
- 外部データベースのクリーンアップユーティリティを使用して、データベースサイズを監視 するジョブを設定し、期限切れのレコードは自動的に削除します。
- 外部データベースへの接続数を設定する前に、書き込む IM の数およびそのトラフィック総 量を考慮します。設定する接続数によって、システムを拡張できます。UIのデフォルト設定 は、ほとんどのインストールに適していますが、特定の展開にパラメータを適応させること も可能です。

外部データベースの設定方法については、[http://www.cisco.com/c/en/us/support/unified-communications/](http://www.cisco.com/c/en/us/support/unified-communications/unified-presence/products-installation-and-configuration-guides-list.html) [unified-presence/products-installation-and-configuration-guides-list.html](http://www.cisco.com/c/en/us/support/unified-communications/unified-presence/products-installation-and-configuration-guides-list.html)の*IM and Presence* サービスの外 部データベースの設定ガイド を参照してください。

#### 次のタスク

外部データベース接続の追加 (7 ページ)

### 外部データベース接続の追加

IMandPresenceServiceから常設チャットの外部データベースへの接続を設定します。IMandPresence サービスのクラスタ間全体には、少なくとも 1 つの一意の論理外部データベース インスタンス (テーブルスペース)が必要です。

#### 手順

- **Step 1** Cisco Unified CM IM and Presence 管理で、メッセージング > 外部サーバの設定 > 外部データベー スを選択します。
- **Step 2 [**新規追加**]** をクリックします。
- **Step 3** データベース名 フィールドに、データベースの名前を入力します。
- **Step 4** データベース タイプ ドロップダウンから、導入する外部データベースのタイプを選択します。
- **Step 5** データベースの ユーザ名 および パスワード情報 を入力します。
- **Step 6** ホスト名 フィールドにホストの DNS ホスト名または IP アドレスを入力します。
- **Step 7** 外部データベースの設定 ウィンドウで残りの設定を入力します。フィールドとその設定の詳細に ついては、オンライン ヘルプを参照してください。
- **Step 8** [保存(Save)] をクリックします。
- **Step 9** この手順を繰り返して、外部データベース インスタンスへの各接続を作成します。

## 常設チャット用の **MSSQL** データベースの **Windows** 認証

常設チャットの MSSQL 外部データベースの Windows 認証を有効にします。

#### **Before you begin**

Ú

**Important** リリース 14SU2 以降でサポートされます。

外部データベース接続を構成するには、「外部データベース接続の追加, on page 7」を参照して ください。

#### **Procedure**

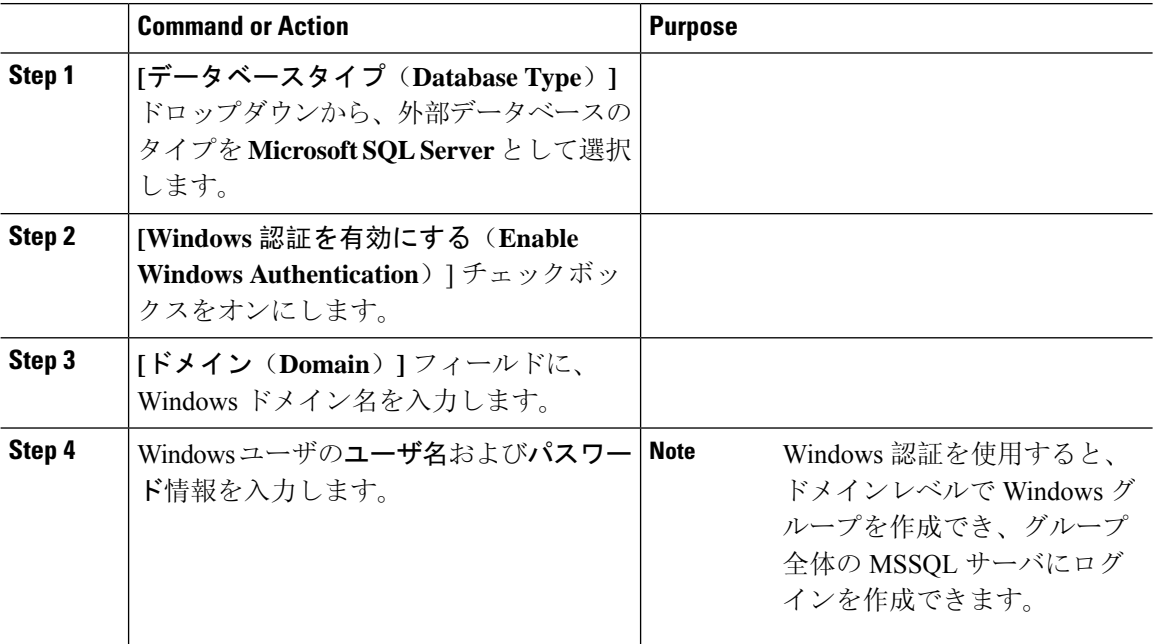

# グループチャットと持続チャットのインタラクションと 制限

表 **<sup>1</sup> :** グループ チャットと持続チャットのインタラクションと制限

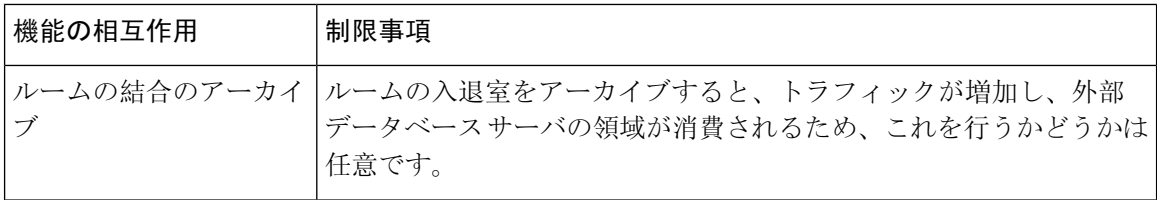

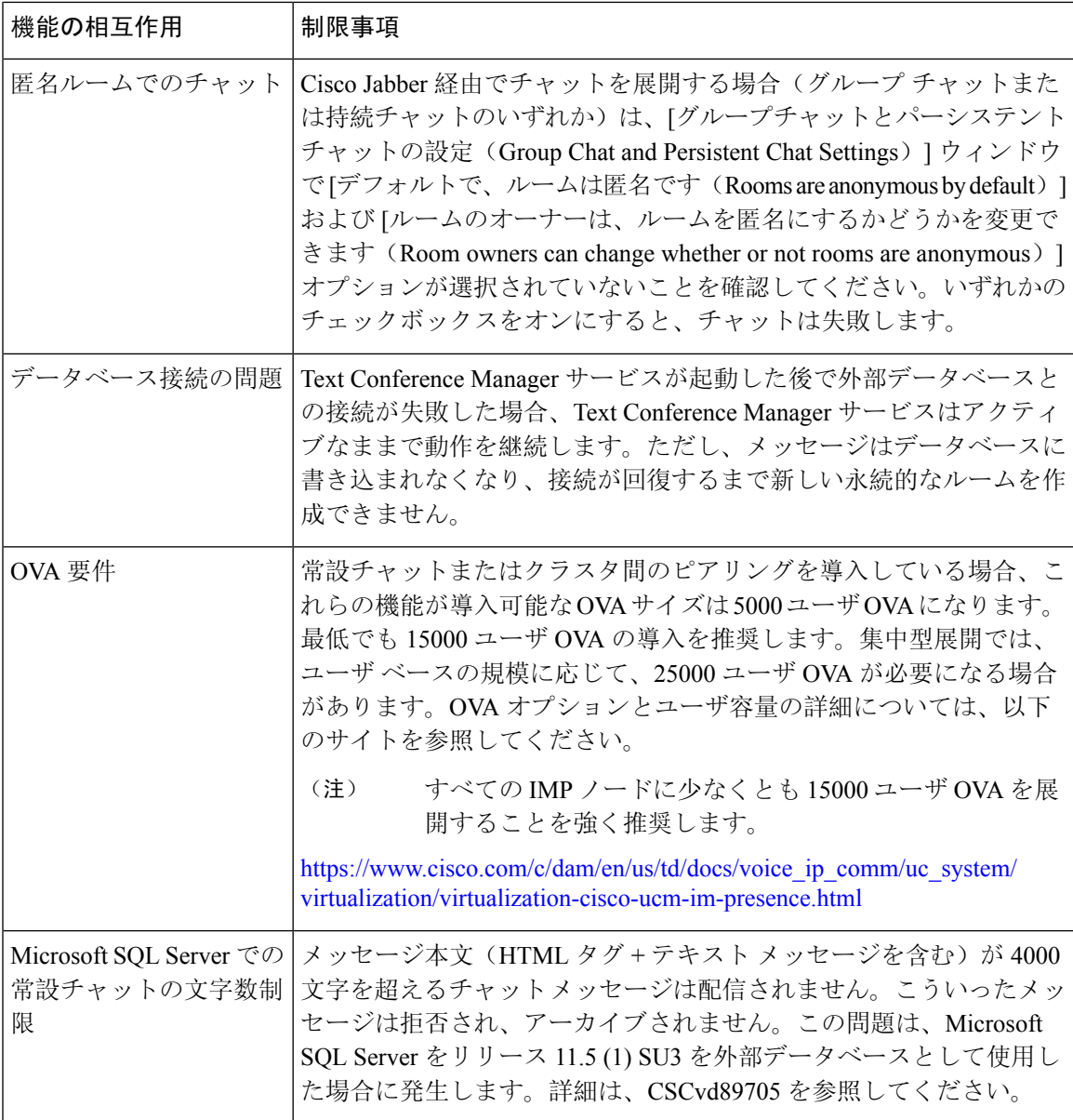

 $\mathbf{r}$ 

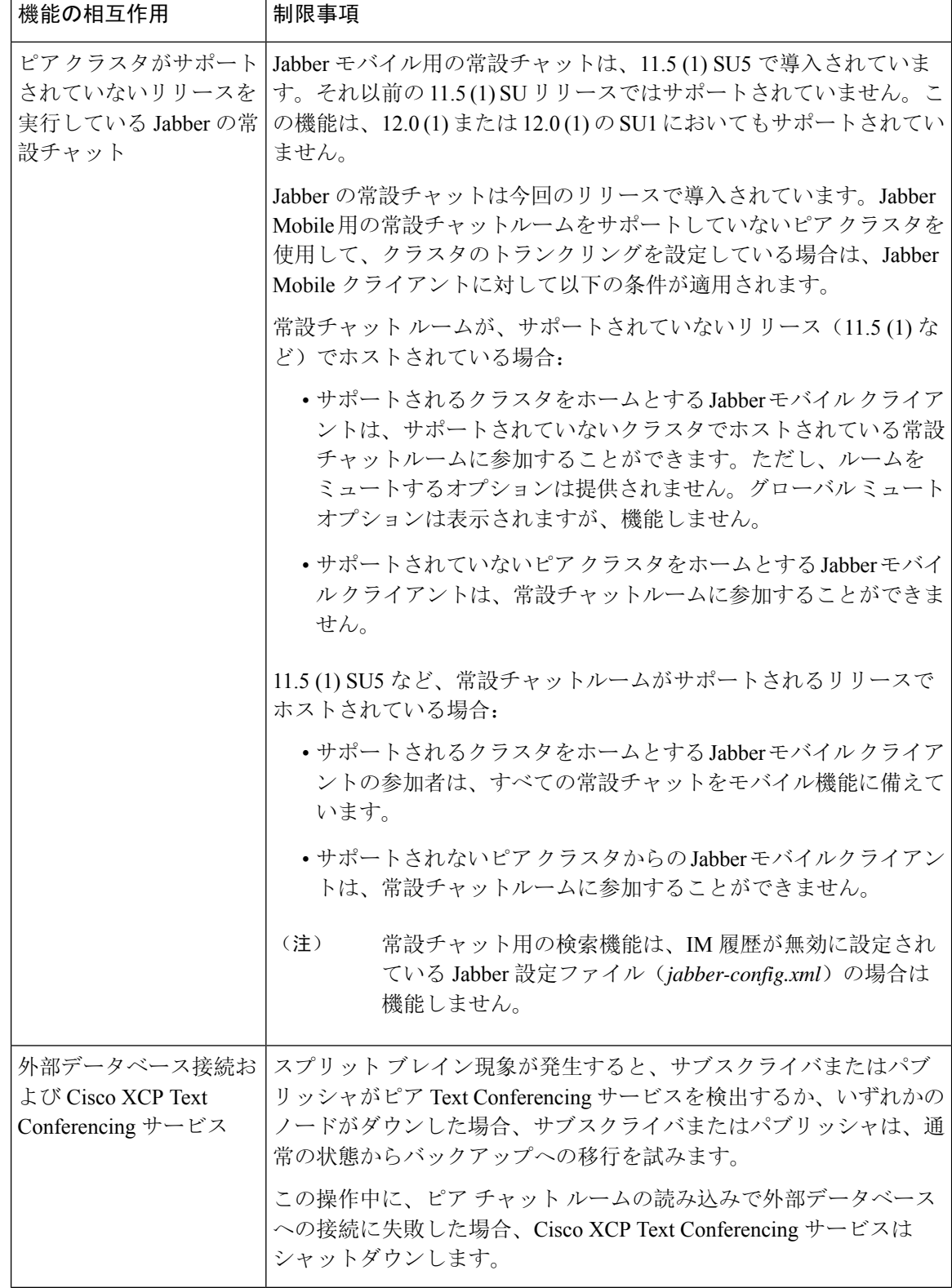

 $\overline{\phantom{a}}$ 

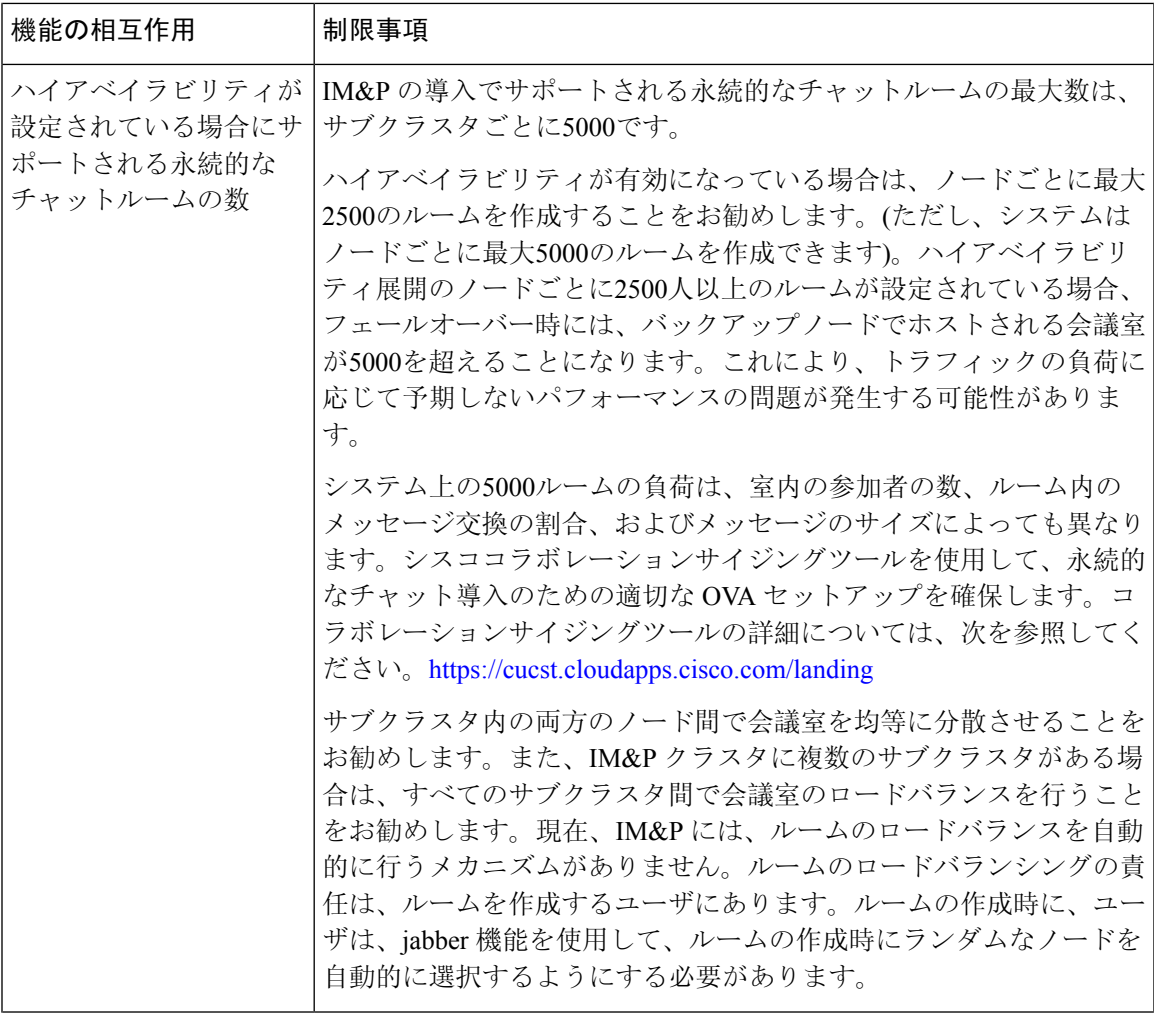

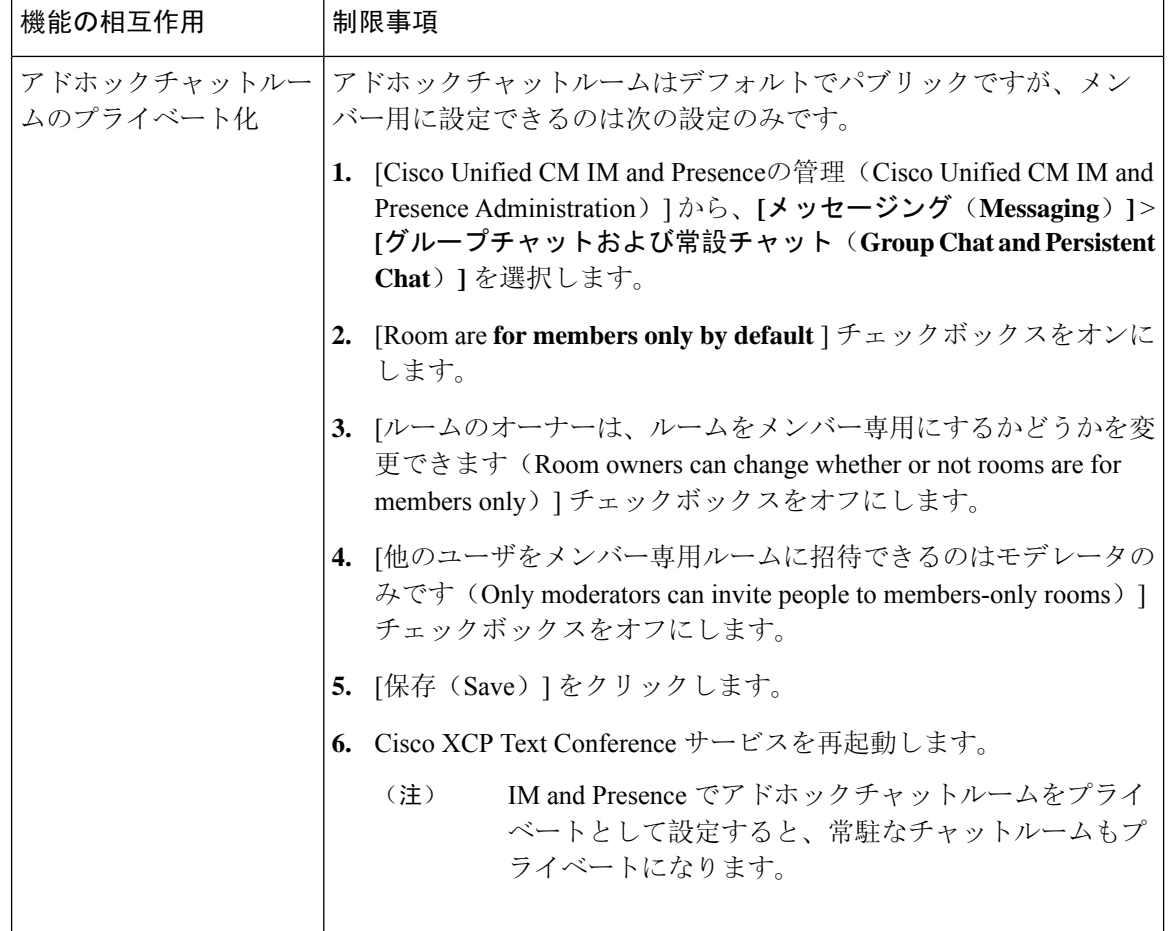

# 常設チャットの例(高可用性なし)

以下の 2 つの例は、常設チャットのハイ アベイラビリティが展開されていないクラスタ間のピア リングおよび常設チャットの機能を示しています。

常設チャットを導入する場合は、常設チャットのハイ アベイラビリティを提供して、常設チャッ ト ルームに冗長性を追加することが推奨されます。 (注)

#### すべてのクラスタ間ノードで有効にされた常設チャット(ハイ アベイラビリティなし)

常設チャット(ハイ アベイラビリティなし) は、クラスタ ネットワーク内のすべてのノードで 有効になっています。すべてのノードには、常設チャット用の外部データベースが関連付けられ ているため、すべてのノードで同一のチャット ルームをホストすることができます。

Cisco Text Conferencing サービスは、いずれかのクラスタ内のすべてのノード上で実行されていま す。これらのクラスタ内のすべてのユーザは、いずれかのクラスタのノードでホストされている 常設チャットルームに参加することができます。

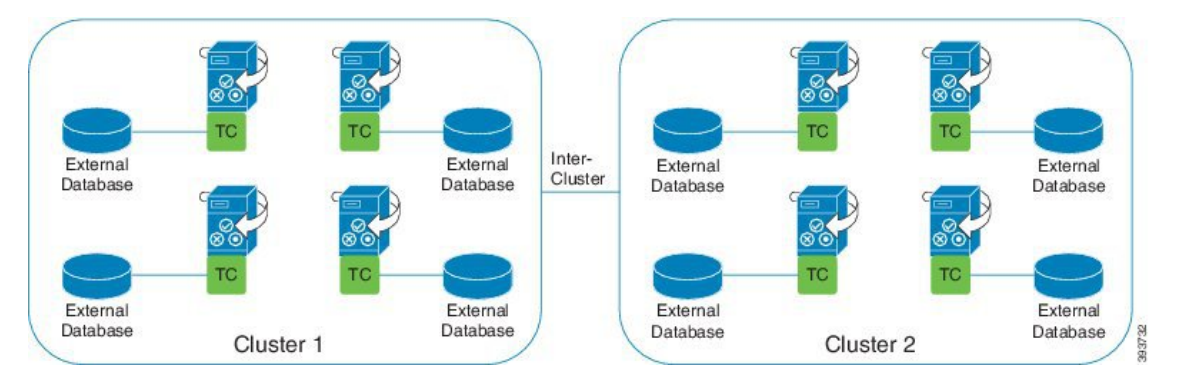

クラスタ間ネットワークの単一クラスタで有効にされた常設チャット(ハイ アベイラビリティな し)

クラスタ 1 のノードのみの外部データベースを伴う常設チャット(ハイ アベイラビリティなし) クラスタ 2 では、常設チャット ルームをホスト用にノードが設定されていないため、外部データ ベースは必要ありません。

ただし、Cisco Text Conference Manager サービスはいずれかのクラスタ内のすべてのノード上で実 行されるため、いずれかのクラスタ内のすべてのユーザは、クラスタ1でホストされる常設チャッ トルームに参加することができます。

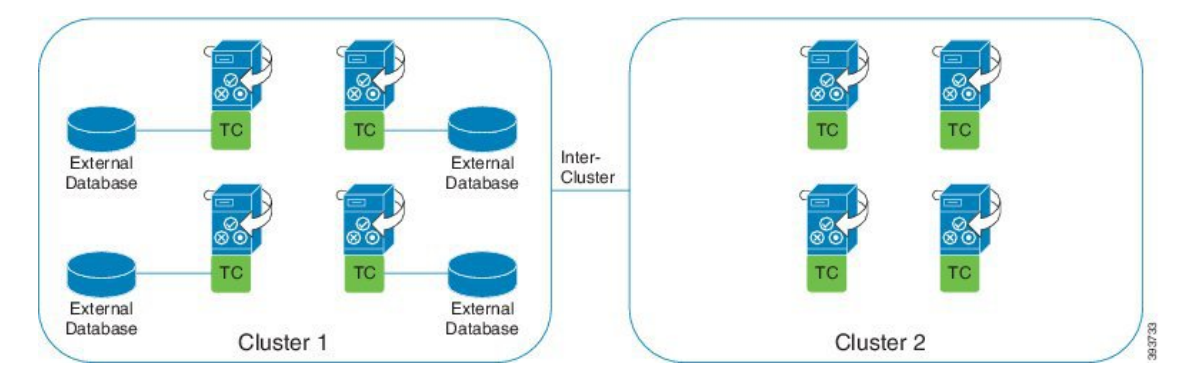

## **IM and Presence** での常設チャットの境界

ここでは、さまざまな依存関係を明確化する例を使用して、IM and Presence の永続的なチャット (PChat) 境界を表すマトリックスについて説明します。

永続的なチャットの境界を導出するために、次の前提が行われます。

- **1.** エイリアス/サーバ/サブクラスタ/クラスタあたりのルーム数に関して、次のようになります。
	- **1.** サーバには、複数のテキスト会議エイリアスが含まれている場合があります。

**2.** サブクラスタには、2つのサーバ (ノード) が含まれています。

**3.** クラスタには、最大3つのサブクラスタを含めることができます。

- **2.** 高可用性 (HA) が有効になっている場合、サポートされているすべての部屋番号は半減しま す。許可されている常設チャットルームの最大数の最大許容値は2500です。
- **3.** 例:会議室ごとに100人のユーザが平均を想定している場合、IM andPresenceサービスは以下を サポートできます。
	- **1.** 3500 HA を使用しないサーバごとの永続的なチャットルーム
	- **2.** 1750 HA を使用したサーバごとの永続的なチャットルーム。
	- **3.** ルームごとに1つのメッセージを1分あたり、最大273の常設チャットルームをサーバごと にアクティブにすることができます。

次に、これらの依存関係を明確化する例をいくつか示します。

タイムスライスごとにサポートされる会議室は、次の式を使用してサポートされている会議室の 合計数を犠牲にすることで増やすことができます。

新しい会議室数=現在サポートされている会議室数\*タイムスライスごとにサポートされる会議室 の現在の数 **(%)** /タイムスライスごとにサポートされる新しいルーム数 (%)

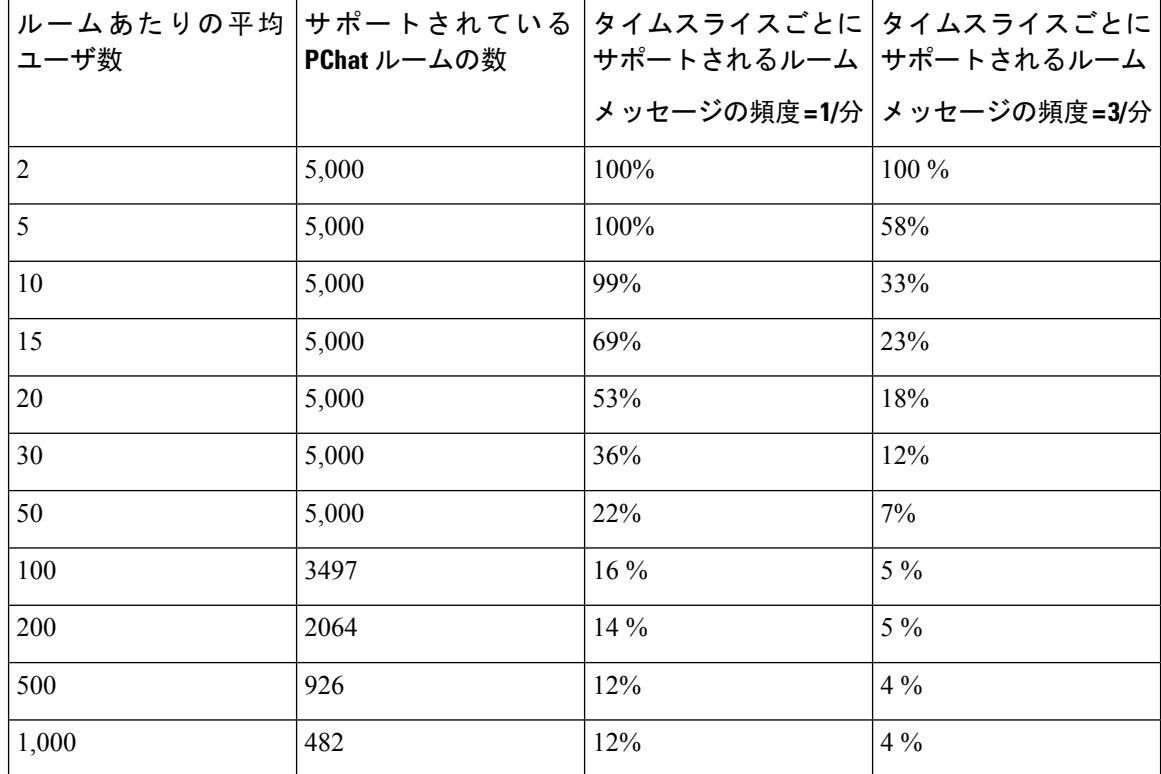

表 **2 : 25K OVA** 持続チャット容量テーブル **(**サーバごと**)**

(注) ユーザの30% に2つのデバイス/クライアントがあることを前提としています。

#### **25K OVA** の例**:**

ルームあたりの平均ユーザー数 = 10

メッセージの頻度 = 3/分

サポートされている会議室の現在の数 = 5000

タイムスライスごとにサポートされる現在のルーム = 33%

タイムスライスごとにサポートされる新しいルーム = 50%

結果:

新しい会議室がサポートされています = 5000 \* 33/50 = 3300

表 **3 : 15,000 OVA** 持続チャット容量テーブル **(**サーバあたり**)**

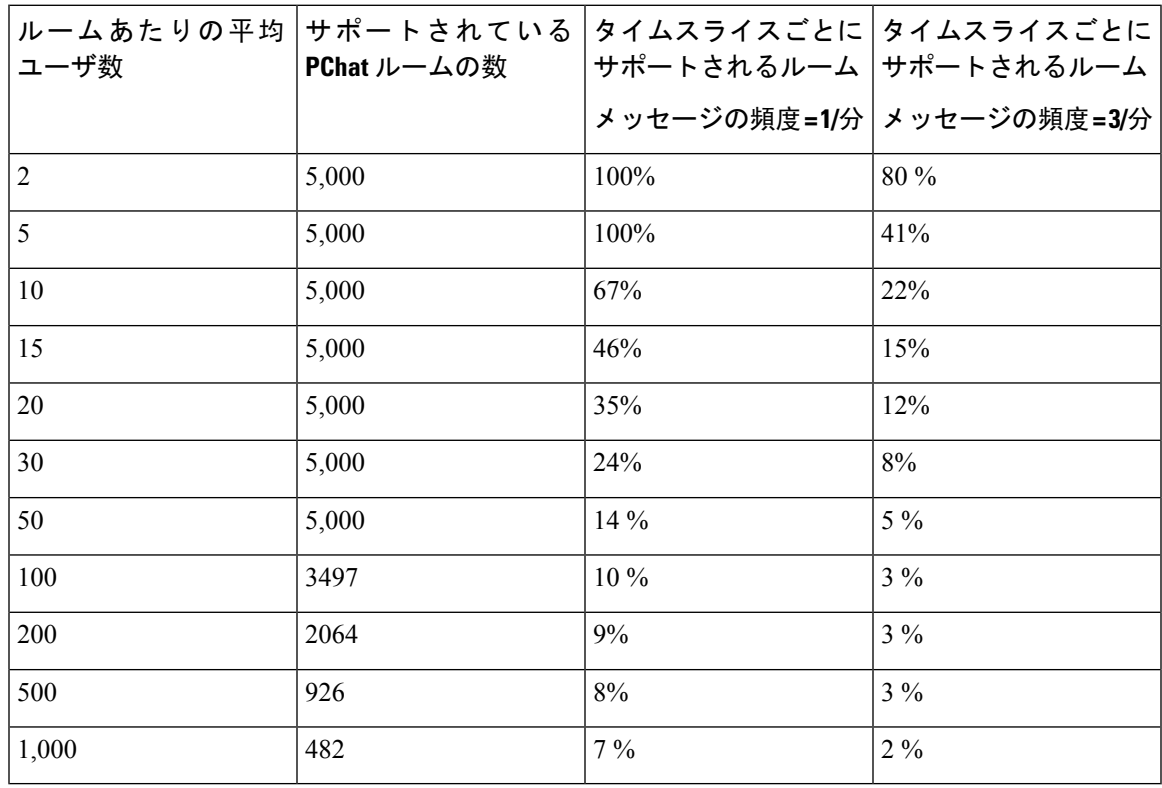

(注) これは、ユーザの 30% が 2 つのデバイス/クライアントを持っていることを前提としています。

**15K OVA** の例**:**

ルームあたりの平均ユーザ数 = 5

メッセージの頻度 = 3/分

サポートされている会議室の現在の数 = 5000

タイムスライスごとにサポートされる現在のルーム = 41%

タイムスライスごとにサポートされる新しいルーム = 50%

#### 結果:

新しい会議室がサポートされています = 5000 \* 41/50 = 4100

表 **<sup>4</sup> : 5K OVA** 持続チャット容量テーブル **(**サーバごと**)**

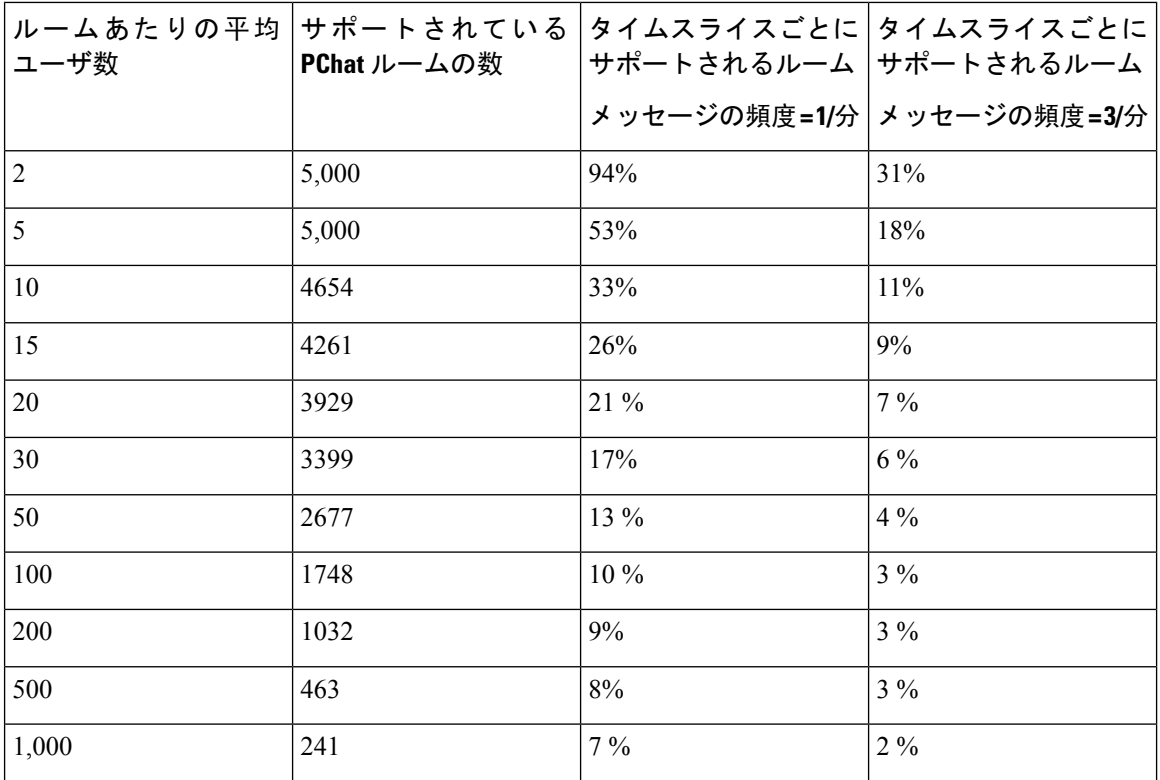

(注) これは、ユーザの 30% が 2 つのデバイス/クライアントを持っていることを前提としています。

#### **5K OVA** の例**:**

 $\mathscr{D}$ 

ルームあたりの平均ユーザ数 = 2 メッセージの頻度 = 3/分 サポートされている会議室の現在の数 = 5000 タイムスライスごとにサポートされる現在のルーム数 = 31% タイムスライスごとにサポートされる新しいルーム = 50%

#### 結果:

新しい会議室がサポートされています = 5000 \* 31/50 = 3100

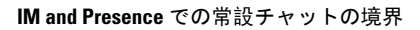

翻訳について

このドキュメントは、米国シスコ発行ドキュメントの参考和訳です。リンク情報につきましては 、日本語版掲載時点で、英語版にアップデートがあり、リンク先のページが移動/変更されている 場合がありますことをご了承ください。あくまでも参考和訳となりますので、正式な内容につい ては米国サイトのドキュメントを参照ください。